Po zalogowaniu się do Usosweba należy kliknąć zakładkę :

**→** DLA PRACOWNIKÓW

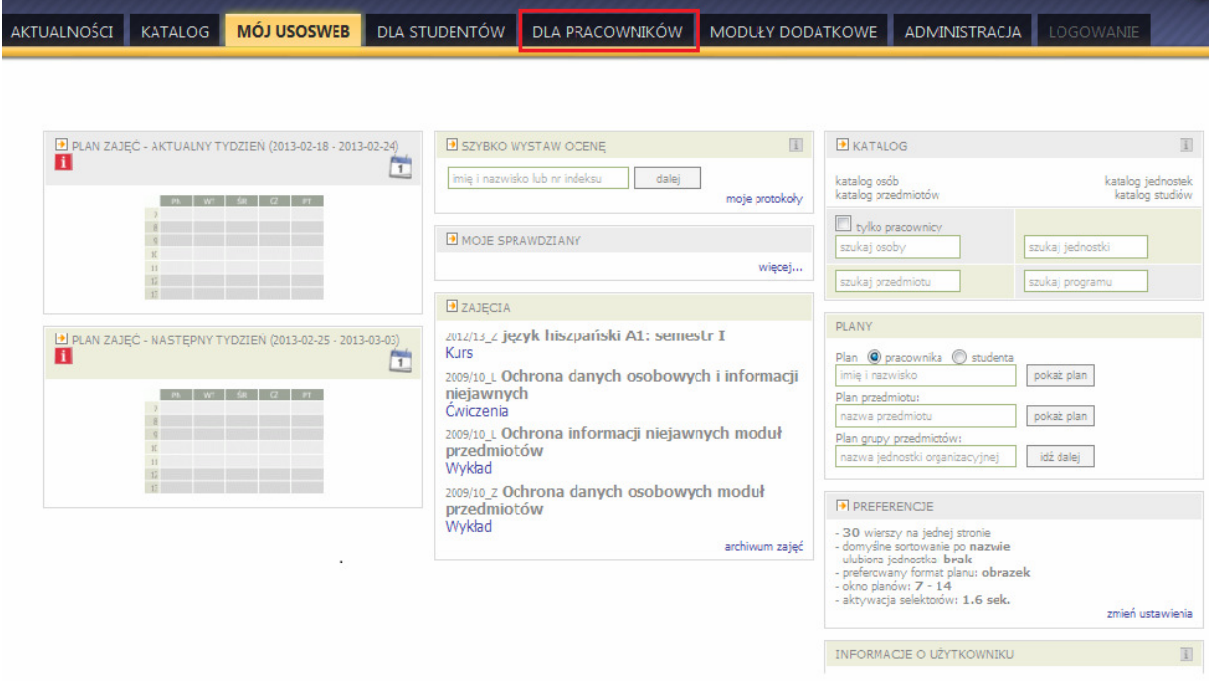

## $\rightarrow$  WYMIANA STUDENCKA

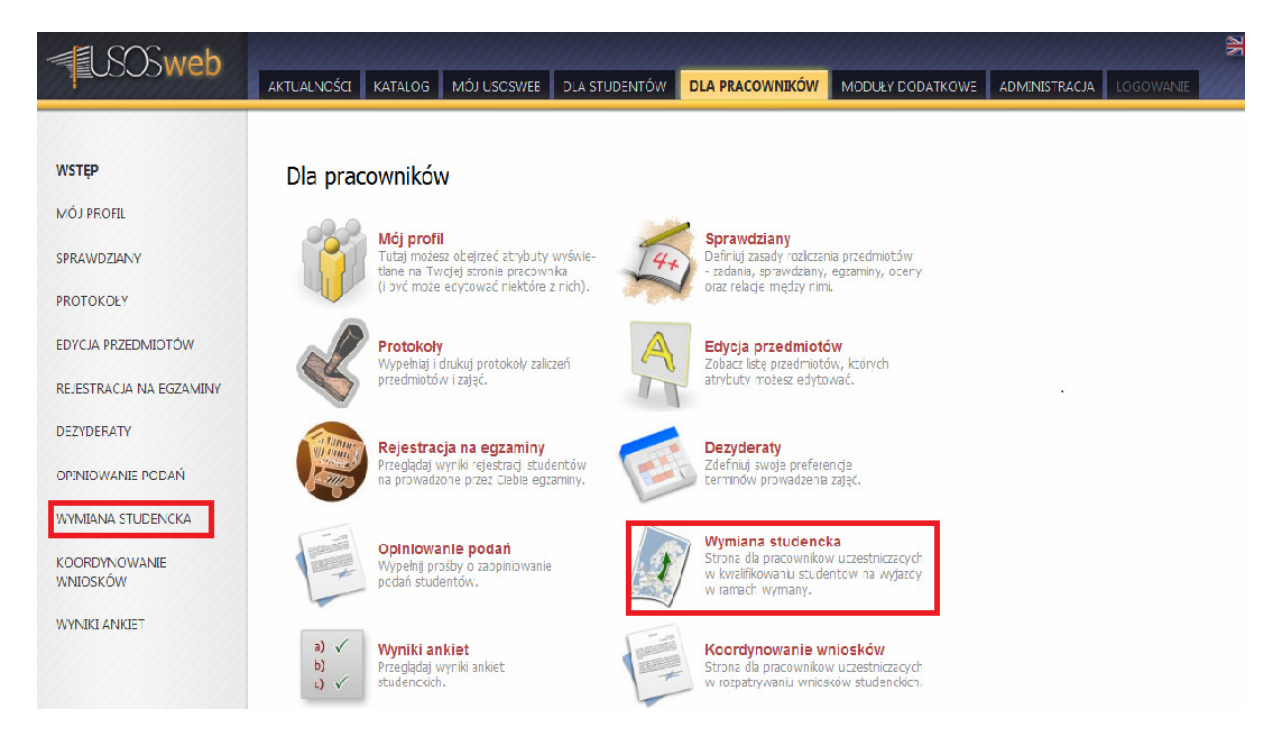

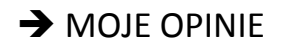

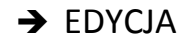

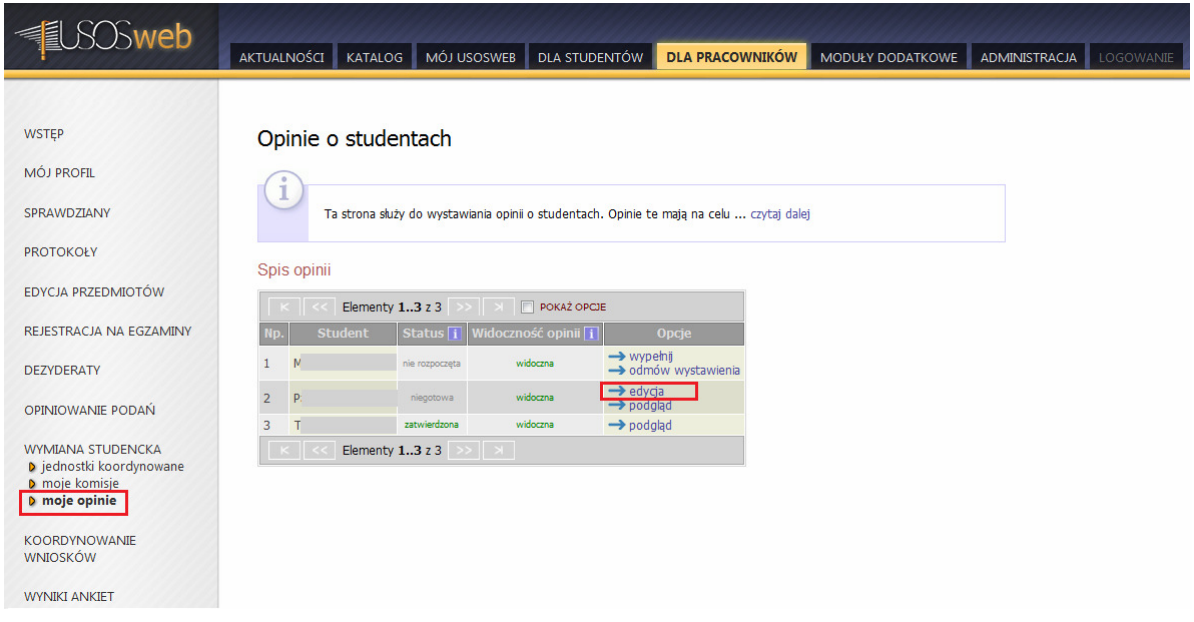

Pisanie opinii polega na wypełnieniu tekstowych pól. Opiniodawca ma rówież dostęp do ocen studenta , które może przejrzeć klikając opcję ZOBACZ OCENY STUDENTA, znajdującą się nad pierwszą ramką.

Pracownik może wypełniać ankietę na raty. Kliknięcie przycisku ZAPISZ, podczas wypełniania opinii powoduje przejście do podglądu opinii z wprowadzonymi dotychczas informacjami.

W tym oknie można również:

- Ostatecznie zatwierdzić opinię (opcja ZATWIERDŹ)- opinia staje się dostępna dla innych, ale traci się możliwość wprowadzania zmian.
- Wprowadzić kolejne zmiany ( opcja ZMIEŃ)
- Lub odmówić udzielenia opinii ( opcja ODMÓW….)